## **[Lista pracowników](https://pomoc.comarch.pl/altum/documentation/lista-pracownikow/)**

Lista pracowników zawiera informacje o poszczególnych pracownikach firmy. Dane zapisanych pracowników są wykorzystywane przy ustalaniu [uprawnień do wybranych funkcji](https://pomoc.comarch.pl/altum/documentation/crm-i-rodo/konfiguracja-modulu-crm/uprawnienia-operatorow/) oraz na różnych elementach systemu np. pracownik może zostać ustawiony jako opiekun dla danego kontrahenta (zakładka *CRM* na formularzu edycji kontrahenta).

Aby otworzyć listę pracowników, należy przejść do menu *Główne,* a następnie z grupy przycisków *Listy słowników* wybrać przycisk [**Pracownicy**].

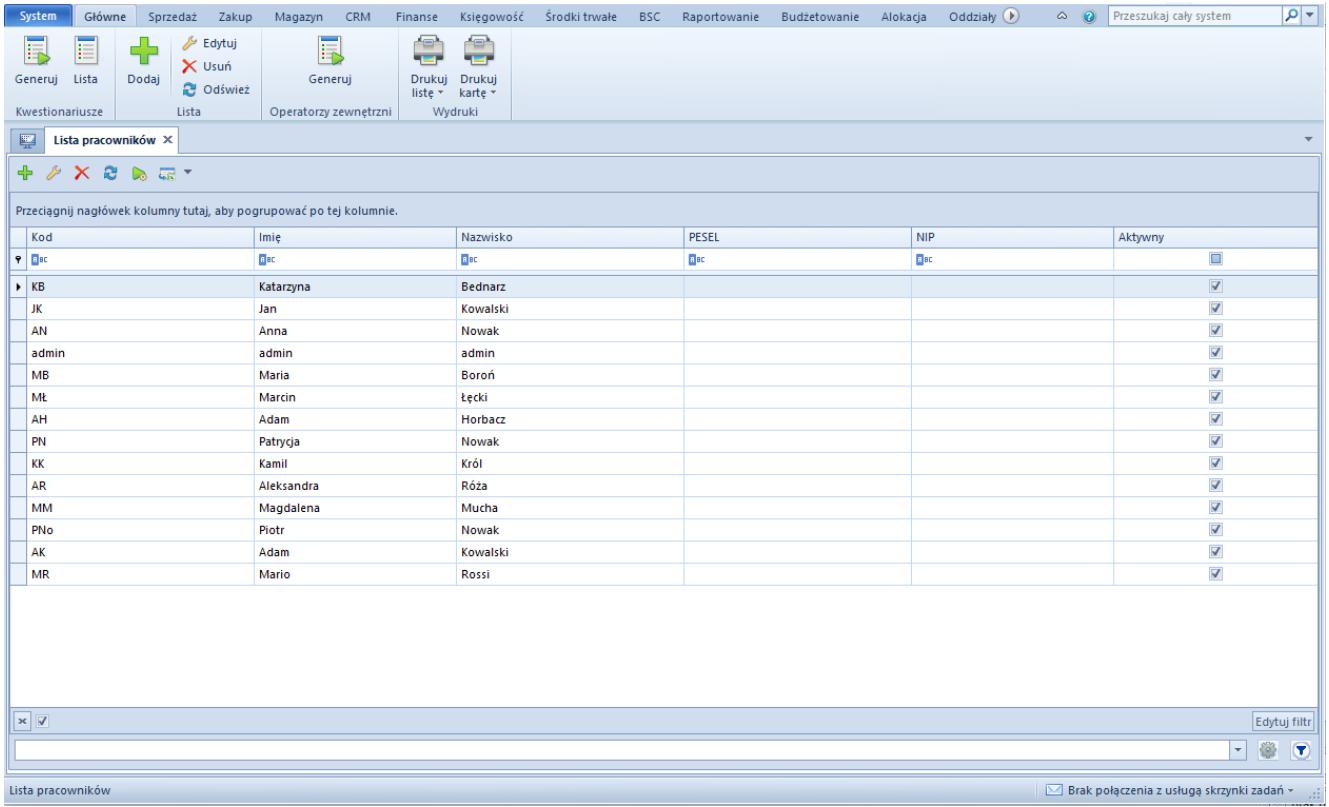

## Lista pracowników

Menu listy pracowników zawiera [standardowe przyciski](https://pomoc.comarch.pl/altum/documentation/interfejs-i-personalizacja/menu-systemu/standardowe-przyciski/) pozwalające dodawanie/edycję/usuwanie pracowników, menu wydruków oraz przyciski umożliwiające [generowanie](https://pomoc.comarch.pl/altum/documentation/crm-i-rodo/kwestionariusze/) [kwestionariuszy.](https://pomoc.comarch.pl/altum/documentation/crm-i-rodo/kwestionariusze/) Grupa przycisków *Operatorzy zewnętrzni* zawiera przycisk [**Generuj**], który umożliwia automatyczne utworzenie [operatorów](https://pomoc.comarch.pl/altum/documentation/konfiguracja-systemu/operatorzy/definiowanie-nowego-operatora/) zewnętrznych powiązanych ze wskazanymi

## pracownikami.

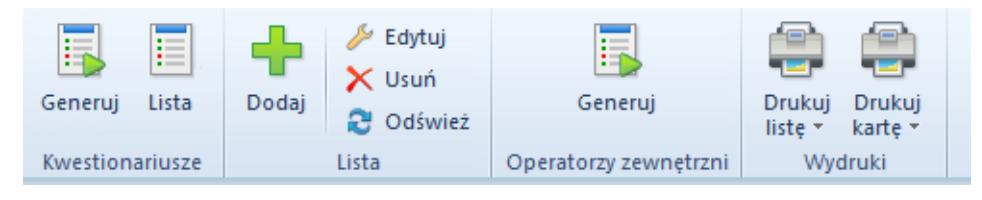

Menu listy pracowników

Lista pracowników składa się z kolumn:

- **Kod**
- **Imię**
- **Nazwisko**
- **PESEL**
- **NIP**
- **Aktywny**  parametr informujący o tym, czy dany pracownik może być wykorzystywany w innych miejscach systemu